# **ETC** ® **Release Note**

# **Obsession® II Lighting Control Systems**

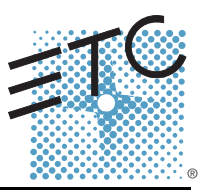

### **Product Line:** Obsession II Software

**Description:** Version 5.1.1 Software

#### **Obsession II Software Components**

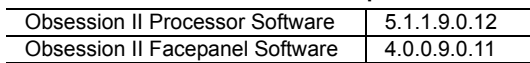

### **Engineering Change Order (ECO):** 9601

### **Effective Date:** February 17, 2005

### **Purpose**

The purpose of this release is to correct issues noted in previous releases of Obsession II. This release delivers enhanced reliability and improved stability. For any questions relating to the contents of this release or the behavior of this software, please contact ETC Technical Services at the office nearest you. A list of ETC offices is given at the bottom of this page.

### **Availability**

[You may obtain this release of software either by downloading it from the](http://www.etcconnect.com) [ETC website or by](http://www.etcconnect.com/)  [ordering a software kit from a local dealer or your nearest ETC office listed below.](http://www.etcconnect.com/) 

Before ordering or downloading, please ensure that your system is ready for this upgrade by checking its current status with reference to the compatibility section below.

### **v5.1.1 Kits**

Four kits are available for distribution under this release—three for use with Obsession systems and a fourth containing only Obsession Off-Line components. Each of the system software kits contains disks labeled for the Obsession model for which it is intended. Those upgrading Obsession II - 3000 models should obtain the kit intended for the Obsession II - 4600 model. Each system software kit also contains this document (*Obsession II v5.1.1 Release Note* which includes the installation instructions).

The v5.1.1 upgrade kits have the following part numbers.

- 4152S1046 Obsession II 750, Upgrade v5.1.1 Kit
- 4152S1047 Obsession II 1500, Upgrade v5.1.1 Kit
- 4152S1048 Obsession II 4600, Upgrade v5.1.1 Kit
- 4152A1041 Obsession II Off-line v5.1.0 Kit (fully compatible with v5.1.1)

### **Download Files**

The components of this release are available for download from the software section of the ETC website at [www.etcconnect.com.](http://www.etcconnect.com) When downloading the Obsession system software, you must create the installation diskettes from the download files as explained on the website. Install from these diskettes according to the instructions found later in this document. When downloading Obsession Off-Line software you must also download the *Obsession Off-Line Quick Guide* which explains how to install Off-Line in your computer.

### **Documentation**

The document, *Obsession II v5.1.0 User Manual Supplement*, outlines many of the new features and contains an improved hardware setup section. The *Obsession II v5.0.2 User Manual* is the

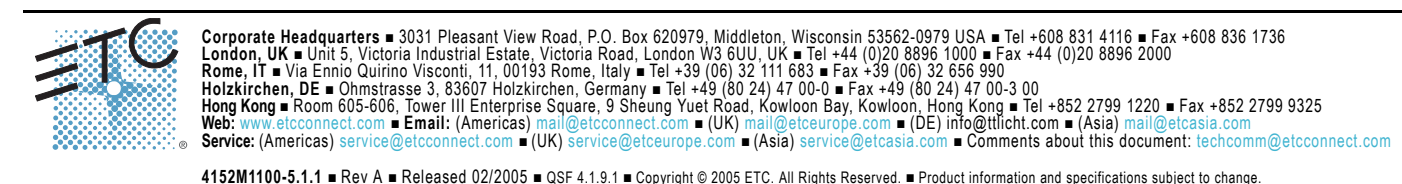

current operation manual.

Bug fixes in this version of software are documented in this release note. Please keep this release note with your user manual for descriptions of the changes and bug fixes in the Obsession II software. ETC manuals can be downloaded free of charge from ETC's website at [www.etcconnect.com](http://www.etcconnect.com). They are available in portable document format (pdf), and are viewable with Adobe<sup>®</sup> Acrobat<sup>®</sup> Reader<sup>™</sup> v5.x and later.

### **Compatibility**

#### **Obsession System**

• **Processor(s) ~** Your processor(s) **MUST** contain 64MB of memory. If you don't have enough memory installed, you will see an Advisory message on the monitor screen during the installation procedure and will be unable to install the software. Contact ETC for the memory upgrade kit, part number 4152S1018. The kit provides additional memory for a single Obsession II processor, so if you have a dual processor system, you will need two memory upgrade kits.

**Note:** *All Obsession II processors with a serial number of 0750 or higher were manufactured with 64MB of memory (RAM). Any serial number that is in the new format of 100-######-### contains the required 64MB of memory.*

#### **ETC Components**

This release is compatible with the following ETC hardware and software:

- **Emphasis Control System** Version 1.4.0 and later software.
- **Obsession II Control System** Version 5.1.x software.
- **Wireless Remote Focus Unit (WRFU)** Version 4.0.0 thru 4.1.x software.
- **Network Configuration Editor (NCE)** Version 4.0.x software.
- **ETCNet2 DMX Node** Version 4.0.x software.
- **ETCNet2 Video Node** Version 4.0.x software.
- **ETCNet2 Two Port Node** Version 4.0.x thru 4.1.x software.
- **Unison®** Version 1.9.x software.
- **Remote Virtual Facepanel** Version 2.x.x software.
- **WYSIWYG™** Release 4 and later software.

### **Incompatibility**

Obsession II v5.1.1 is incompatible with hardware and software running ETCNet2 software prior to those listed above.

• **Obsession TouchPad** - Any version of software

#### **Key Enhancements in v5.1.1**

• Bug fixes resulting in enhanced reliability and improved stability.

### **Key Enhancements in v5.1.0**

- ETCNet2 v4 support
- EDMX HTP merging
- Compatible with Emphasis v1.4.0
- 8192 dimmers available to all systems. Customers with Obsession II 750 channel, and 1500 channel systems will find that their maximum available dimmers will go up from 1536 (3 universes) to 8192 (16 universes). These extra dimmers can be accessed via DMX nodes over the network.
- Range Patching allows patching a number of consecutive channels to consecutive dimmers.
- Improved Hardware Settings Menu that now includes the ability to set EDMX Priority,

### **Obsession® II v5.1.1 Software**

System ID, Time Zone and Daylight Savings details.

### **Key Enhancements in v5.0.0**

- Added functionality of Wireless Remote Focus Unit ~ Version 1.1
- Obsession II- 3000 systems are upgraded to Obsession II 4600 systems.
- Multiuser has undergone several changes. Now, Multiuser is always enabled. The former Multiuser Configuration display has been renamed the System Configuration display. Only devices that may be configured by your system are shown in the System Configuration display. A new option in the Clear Functions menu allows you to reset all User 2 devices to User 1 at once.
- Obsession now operates with up to 99 virtual ports (vPorts) as well as the traditional three DMX512 ports. A vPort is a re-definable portion of an Ethernet DMX range (EDMX) consisting of 32,767 addresses. A vPort range can consist of as few as 1 or as many as 512 addresses. DMX nodes and other devices on the network can be configured to recognize particular vPorts, allowing very fluid control of DMX signals.
- All new cues now default with a single or split fade time attribute, depending upon a global setting in the System Settings menu.
- You may specify one of two printer paper sizes so that the margins are properly set.
- You may attach a file server to your network where you can save and recall show files and configuration files. Saves may be set as automatic and periodic depending upon times, days and special conditions. You may also store message logs on the file server (Contact ETC Technical Service for more details).
- Cue numbers now may be numbered to the second decimal place, allowing as many as 99 cues between existing whole number cues.
- An Obsession system may now be used in an offline editing mode, where DMX, EDMX™ and ETCLink signals are suppressed.
- The partial show read function now supports copying discreet cues, groups and effects into the current show.

### **Software Installation Instructions**

### **Before Upgrading**

- Create backup copies of any show files you plan to run with v5.1.1 software (this includes shows stored on the hard drive or on diskettes). Shows recorded in software versions prior to v5.1.1 will be automatically converted to the v5.1.1 format when loaded. You will be unable to open v5.1.1 shows in earlier versions of software. If you intend to open previously recorded shows in earlier versions of Obsession software, you will need to have backup copies of these shows. For information regarding reverting to an earlier software version, see *Reinstallations* below.
- If upgrading from v4.4.x software and you want to retain your I/O configuration settings, make a printout of the current I/O configuration file before performing the upgrade. To rebuild, see *[Rebuild Your I/O Configuration](#page-4-0)* below. Do not use an I/O configuration from software earlier than v4.4.x. with v5.1.1 software.

#### **Upgrade Procedures**

The processor(s) and facepanel unit(s) in your Obsession II system must be upgraded independently. These separate upgrade procedures are given below under *[Processor Upgrade](#page-2-0)* and *[Facepanel Software Upgrade](#page-3-0)*.

#### <span id="page-2-0"></span>**Processor Upgrade**

The processor upgrade performs the following actions (separately for each processor if upgrading a DPS):

- Archives your existing application software on your processor's hard drive.
- Loads the v5.1.1 system software.

### **Obsession® II v5.1.1 Software**

#### **Preliminary**

- Step 1: Turn off the processor (both processors if a DPS—Dual Processor System)
- Step 2: Connect a VGA monitor to the video port on the rear of the processor (if a dual processor system, connect first to the primary processor).
- Step 3: Switch the monitor on.
- Step 4: Connect an alphanumeric keyboard to the same processor.

#### **Processor Software Upgrade**

- Step 5: Insert the *Obsession II v5.1.1 Disk 1 of 5* into the processor's disk drive.
- Step 6: Turn on the processor and wait for the Obsession Software Installation Menu to appear.
- Step 7: Verify that option 1 is the correct version and channel count for your processor. If not, you need to contact ETC for different upgrade diskettes.

**Note:** *Option 1 will look like this:* **Install Obsession XXXX version Y.Y.Y.Z.Z.Z** *Where XXXX will be the channel count (750, 1500 or 4600) and Y.Y.Y will be the version number you are familiar with such as 4.4.2 or 5.0.3. Z.Z.Z are R&D version build numbers.*

**CAUTION:** *If the channel count of the software does not match the channel count of the processor, the software will not run after installation.*

Step 8: Press **1** and **ENTER** to begin the installation.

**Note:** *If you see an advisory message telling you that the processor does not have enough memory, you must install memory upgrade kit 4152S1018 before installing this v5.1.1 upgrade. Please contact ETC Technical Services to order this additional hardware.*

- Step 9: You will need to watch the monitor for messages to insert other installation diskettes. When prompted, insert the numbered diskette and press any key to continue.
- Step 10: When loading is complete, the software installs and the processor automatically boots into the Obsession II application.
- Step 11: Turn the processor off.
- Step 12: Remove the last diskette from the processor.
- Step 13: If this is a DPS system, repeat steps 5 through 12 on the other processor.
- Step 14: Restore the original monitor and keyboard connections if needed.
- Step 15: Turn the processor(s) on as you would normally.

#### <span id="page-3-0"></span>**Facepanel Software Upgrade**

Upgrade your Obsession II facepanel separately from your processor(s). If you have other facepanels, such as a Designer's Remote Console, you must upgrade each of them separately. Proceed as follows:

- Step 1: Connect a monitor to a facepanel CRT port and turn it on.
- Step 2: Start with the facepanel turned off.
- Step 3: Insert the Console Update Disk v5.1.1 into the facepanel disk drive.
- Step 4: Turn the facepanel on.
- Step 5: When you see the Facepanel Software Loader display, press [2] [Enter] to select ETCNet2 mode of operation.

### **Obsession® II v5.1.1 Software**

- Step 6: Stand by for the "Installation Complete" advisory. When you see that message, remove the diskette from the drive and press [Clear]. The facepanel will boot into Net2 operation. If you don't see a normal Obsession II display after a few moments, you may need to switch the Ethernet setup for the facepanel. For more information, see "Console Setup Procedures" in Appendix A of your *Obsession II v5.0.2 User Manual* for information about that procedure.
- Step 7: If you are using your facepanel in a multi-system network, you may need to change IP and System ID settings. See option 7 of "Console Setup Procedures" in Appendix A of your *Obsession II v5.0.2 User Manual*.
- Step 8: If you had changed any of your I/O configuration settings prior to the software upgrade, you will want to rebuild those settings as explained below.
	- If you are unsure, read on to see which settings are concerned.
	- If you don't need to rebuild your I/O configuration, you are done.

### <span id="page-4-0"></span>**Rebuild Your I/O Configuration**

While performing the software upgrade, your I/O configuration is restored to factory defaults. You may want to rebuild your I/O configuration file if you have modified any of the settings that are stored in the I/O configuration. These settings include: ETCLink, dimmer monitoring, MIDI, SMPTE, and Multiuser preference settings. These settings are *not* saved with the show file or system settings information. I/O configuration settings remain in your system's memory until it is replaced, cleared or you reset the system.

The procedure below explains how to change I/O configuration settings from the facepanel. If you printed out your previous I/O configuration before upgrading the software, use that printout to more rapidly build a new configuration.

- Step 1: After completing the installation, re-start your system and go to the I/O Configuration menu (press [Setup] [2], **Input/Output Configuration**, [Enter]).
- Step 2: Press [1] [Enter] to select **I/O Options**. In the resulting display, make whatever changes are needed according to your current needs or with reference to the printout, if available.
- Step 3: Repeat step 25 for the other options in the I/O Configuration menu.
- Step 4: Store your I/O configuration file on a diskette. For information about diskette backup procedures, see **I/O Diskette Configuration Operations** on page 265 of your *Obsession II v5.0.2 User Manual*.
- Step 5: Congratulations! Your installation is complete.

### **Issues Corrected in v5.1.1**

- 2879 Add Firing Mode and Curve Type to About Dimmer window
- 2878 Cannot Flash Unpatched EDMX Dimmers
- 2857 Master boots before backup (Lion King defect)
- 2854 FADER Potentiometers are broken for manual control
- 2843 'Clear All' command clears the device list, does not re-establish connection.
	- **Workaround:** Reset the System [Setup Menu / 1-System Settings / 13-Reset System]
- 2842 OBS system hangs for 5 minutes following multiple saves to floppy drive.
- 2840 Selecting a non-existent ML and then pressing [up/down arrow] causes crash
- 2836 The File Server screens are available when there is no active Server online
- 2833 Up channels in green, down channels blue and playback where downs use up
- 2830 Cue List Replace With does not work with Cue Only
- 2825 [fixture] [x] [thru] [y] [update] [enter] does not work as expected.
- 2817 Cannot clear channel levels after Sneaking channels via a macro.
- 2814 The Super Loop time is paused when a Face Panel is booted or shut down.
- 2800 FR: Take Control Screen should be removed
- 2739 Dimmer Check while in Phantom mode produces error, no level.
- 2545 Creating a cue in Blind, returning to Live and pressing GO does not work.

### **Obsession® II v5.1.1 Software**

### **Issues Corrected in v5.1.1 (Continued)**

1568 CHAN [a]>[b] @ GROUP CUE [x] CUE ONLY ENTER Invalid in BLIND and Spreadsheet

### **Issues Corrected in v5.1.0**

- 2812 Key switch LEDs do not come on after rebooting the Facepanel.
- 2801 Delay when moving N/A ML wheels
- 2788 Facepanel doesn't show up in System Config list following connection to remote Sys ID.
- 2783 Device lists do not match between the primary and secondary processors..
- 2767 Multidrop functionality doesn't work from FP or PU.
- 2748 Unable to print Cues in Flexi-Current channel mode.
- 2738 There is no way to view the ML Personalities 77 through 100 on your hard drive
- 2722 Loading IOconfig.dat causes device list problems
- 2720 A Cues time attribute is ignored when commanded from a SMPTE event.
- 2709 Video Nodes with 'locked' ports should not be displayed in System Config screen.
- 2706 Partial Show Read, Groups in an Effect loaded into a Sub issue.
- 2705 Selectively recording part cues with multiple instructions on the command line does not work.
- 2686 MSC is sending part cue information when hitting [Go].
- 2684 Blind/ML Blind using Group Cue to set fixture levels in a Part Cue does not work
- 2681 Partial Show Read is not reading in tracked channels correctly.
- 2675 All commonly used keys should have keyboard shortcuts(attribute key added)
- 2674 Super loop too slow on DPS
- 2669 Patch screens scroll slowly
- 2659 Flexichannel: Show Channels Mode should not include group channels
- 2657 Invalid characters in config.dat file, including spaces, result in no tracking.
- 2650 OBS2 devices report incorrect time in their node status packet on boot.
- 2644 Pressing [stop / back] is sending the MIDI command GO CUE 32767
- 2643 ETCLink: New module types for Sensor should be added to OBS.
- 2635 ML patch changes in ML fixture patch screen results in all ML's repatched.
- 2628 External analog SMPTE generator causes OBS to fire all Cues in the Cue stack
- 2621 [group] [cue] [#] [next / last] does not support the new Cue format (XXX.xx)
- 2620 All channels become selected (yellow) after entering invalid syntax.
- 2616 In Blind, adding a focus group to a cue equals Invalid Input on the first try.
- 2615 The syntax [S1/step] [1] [focus group] appears to cease normal operation of the facepanel.
- 2609 ML PERSONALITY COPY TO/READ FROM DISKETTE is not working
- 2608 CHAN [x] @ GROUP CUE [y] SNEAK should be valid
- 2604 BLIND PART CUES: CHAN [range] ENTER should move hard zeros
- 2601 DISPLAY should NOT change PAGE on command of SCROLLER via REMOTE INTENSITY CHAN
- 2600 CHAN [X] REPLACE WITH CHAN[Y] not behaving properly with NULL values
- 2593 FIXTURE [x] RECORD CUE [y] improperly excludes other channels
- 2592 FIXTURE [x] RECORD CUE [y] is invalid
- 2591 A level 5 (Security) user is able to use the Goto Cue button.
- 2588 USER CHANNELS not working properly with GROUP CUE
- 2587 MULTICUE: SNEAK Enter changes opposite User's channel status
- 2586 Can't control paging of Live display following Flexi commands in Group.
- 2584 Editing opposite user's channels in Group mode caused the system to lock up.
- 2583 In ML Blind, using arrow keys places Attributes into the currently viewed Part
- 2580 BLIND DISPLAY: CUE [x] TIME [y] should create cue
- 2579 BLIND DISPLAY: CUE [x] PART [y] TIME [z] should create cue
- 2575 GRAND MASTER response time is SLOW (<1sec) when snapped from 0 to Full.
- 2574 Printing multiline Cues in cue List can cause the system to cease normal operation
- 2573 CHAN fading to "matching level" after LTP effect does not take control.
- 2569 Channels can be recorded into more than one part of a Multipart Cue.
- 2566 Can't patch dimmers in SCROLLER PATCH if port is DOUBLED
- 2565 COLOR NEXT/LAST should be disabled in all displays except LIVE or ML LIVE

### **Obsession® II v5.1.1 Software**

### **Issues Corrected in v5.1.0 (Continued)**

2563 OBS Offline: IO Config Menu needs to be restored! 2561 Facepanel devices w/o faders set and hold faders @ Full 2559 RFU LCD reports "waiting for connection......" even though connected. 2557 Increasing the Encoder Acceleration is causing the channel levels to jump. 2555 Playback Fader Mode – Paired, downfade level jumps to a level. 2546 Overwriting a Macro by using Copy Macro is causing a memory issue. 2537 Printing the Config - all Multiuser Preferences are printed except for MultiCue. 2536 Printing the Configuration, an option marked as Reserved is printed as Disabled 2535 Facepanel keyswitch toggle doesn't switch DMX switcher control. 2531 Adding a RATE to a SMPTE Cue event does not appear to do anything. 2520 Printing by Groups- part cues are printed exactly the same as regular cues. 2518 Pressing COLOR produces an Invalid Input error message only after pressing CLEAR 2516 Unpatching a Dimmer from a Scroller removes the Independent status. 2512 ML Live, using Multi-user, use of Attribute @ Cue or @ Sub causes infinite loop. 2510 Scroller exists without an Intensity channel, Color String or Dimmer... 2508 Can record a Random Effect into a cue with a Loop duration. 2507 Firing a Cue that pauses an effect is turning channel levels White. 2506 Error in Effect Cue loop syntax in Blind: Time / Loop X / Enter 2505 Parts of Part Cues not printed following Print Cue List request. 2504 The Independent status of a channel is not completely cleared after Resetting 2503 Attached show file with illegal characters will not store to File Server. 2502 Taking Control of DMX Device Dimmers results in incorrect IP address displayed. 2498 If the backup processor comes up after the primary, can't clear advisory. 2497 Facepanel upgrade utility should default to Net2 to avoid confusion. 2489 CLEAR PATCH is deleting COLOR SCROLLER COMPLETELY 2488 CLEAR PATCH deletes COLOR STRING INFO 2487 Following Reset All, load in show with macros. Can't fire Macro. 2485 Advisory display does not reflect correct Dimmer # with DMX Device vport. 2484 Setting up vPorts start address briefly takes control of EDMX. 2474 A Disk Full error is displayed when trying to overwrite Facepanel files. 2469 PHANTOM TOGGLE on RFU does not work in either direction 2465 Devices not displayed on Backup PU 2463 REPLACE WITH is inserting HARD ZEROS in effect Cues 2461 Long disk operations result in loss of EDMX output until operation complete. 2459 Cannot UNDO MLs commanded by FOCUS GROUPS in LIVE or ML LIVE 2458 Scroller channels foreground and background colors same in PARTS 2452 HIDE FRAMES in SPREADSHEET should cause background colors to revert to normal 2448 Reading from and storing to a diskette is producing an Unformatted disk error. 2447 Encoder LCDs are always backlit even for attributes that are n/a for fixture. 2446 When system booted without Face Panel, inhib subs are assumed to be at HOME. 2441 RFU in Phantom mode, CLEAR on bootup doesn't set RFU as User 1. 2440 RFU does not go online with the system when connected through the Processor. 2438 Modifying multiple active SUBS via WHEEL in SUB SPREADSHEET causes failure 2435 User 2's swap key swaps both users' screens 2433 Effect Channels not displayed in Flexi Show or Current following a Read Show. 2430 SPREADSHEET DISPLAY pages to CHAN 1 on HIDE/DISPLAY FRAMES event 2429 FIXTURES in FIXTURE LIST remain highlighted after command line cleared. 2425 SCROLLER FRAME LABELS should display on GREY BACKGROUND 2424 SUBMASTER LEDs not flashing for refresh after READ ALL event of new show. 2422 B processor stores itself as A in hrdset.dat when not running in tracking 2421 Hitting the mirror key repeatedly will change the user id of the Facepanel 2420 GROUP LIST does not refresh properly on READ GROUPS if GROUP 1 does not exist 2417 channel allocation to unused channels doesn't work correctly

### **Obsession® II v5.1.1 Software**

### **Issues Corrected in v5.1.0 (Continued)**

2409 Unable to read fixture personality from diskette. 2408 Clear Submasters is not actually clearing Inhibitive Subs 2407 Scrollers may be patched to different dimmers when reconfiguring local ports 2405 vPort config with no vPorts not restored when rebooting 2404 CHAN [x] @@ FULL CUE ONLY is <<<INVALID INPUT in BLIND 2402 GROUP LIST Display does not show selected range 2398 SPREADSHEET: Moving Part Cues via CUE [x] @ CUE[y] not functioning properly. 2395 Additive Submaster LED's remain lit after a Clear All. 2394 After a Proportional Patch the user is left viewing channel zero 2389 Changing Dim count on D.Dbl system causes PATCH BY DIMMER to display incorrect 2388 System Page Faults while editing Effects in Part Cues with Holds. 2384 ABOUT CHANNEL: SOURCE field reports incorrectly for SUB as source 2380 Can Have Half second delay during Unload Submaster. 2376 FP: TOUCHSCREEN does not switch to GROUPS properly 2368 About Dimmer does not display dimmer monitoring info for EDMX dimmers. 2367 Pulling multiple unloaded Submasters is causing the system to bog down. 2344 HTP effects channels not displaying in correct colors 2331 If a mistake is made setting up a PIN the command line can't be cleared. 2329 Level 2 Security can access everything in the Hardware Setup - File Server 2323 A user with level 2 security access can set all MIDI menu options except #2 2318 Live levels of HTP effects are not updating correctly on the live display. 2313 SCROLLER CHANNELS used in FX do not display EF notation in Spreadsheet 2311 The printer sends out a blank piece of paper when Cancel Printer is pressed. 2309 No error message when reading cues out of range using A thru B at Next. 2308 No error message when reading cues out of range using the syntax A thru B at C 2304 Sometimes With both users in LIVE fleximode, super loop can take 100 ms 2303 Flexichannel: paging incorrect for user 1 when channels are selected 2302 Wheel channels lost (not displayed) in flexi- current mode 2301 SUB DISPLAY: ENTER @ ENTER does not behave properly 2296 Error loading show with effects that use channels above 1536 on a 1536 system 2294 Sub display doesn't display new chans in Flexi mode. 2288 The reaction time of Net2 Subs does not match the reaction time of Net1 Subs. 2280 Setting Auto Backup to store a show to the server on certain days does not work 2279 Primary processor displays as offline in the secondary processor's device list. 2277 ETCNet Self Tests in progress, power off the Facepanel - A PU locks up. 2276 The OBS2Net2 Face Panel Encoder 1 comes up with the command line displayed. 2275 The [S1], Select System ID, on the Facepanel's system select screen does not work. 2271 No advisory given when synchronization fails between the a and b processors 2268 Obsession II is saving shows to a File Server that is not connected to the system 2261 When all of the V-ports are removed, About Dimmer does not work correctly. 2247 When printing, if the groups are not specified the Subs don't print correctly. 2241 Some Flexi Show/Current channels are only viewable by expanding the displays. 2227 EDMX ownership may be taken away for a short period when Unison is in Replace Mode. 2224 Behavior of Replace With while in Show Channels in Spreadsheet has changed. 2222 FLEXICHANNEL: SHOW CHANNELS not refreshing across USERS 2217 System not detecting when a Video Node has both displays set to the same display number. 2202 When upgrading from 4.4 to 5.0 the HRDSET.DAT file is not updating correctly. 2164 Obsession II devices occasionally not recognizing Node Status. 2151 Multidrop functionality not enabled in Net2 Face Panel. 2046 Random Swap failure on the Obsession console and the Net2 Video node. 2038 Wrong advisory shown when primary operator logs off of system. 1995 Syntax < SUB # [S4] (Update) – FG # Enter > not implemented. 1994 Syntax RECORD – FOCUS GROUP SUB # ENTER not implemented.

### **Obsession® II v5.1.1 Software**

### **Issues Corrected in v5.1.0 (Continued)**

- 1993 Syntax < RECORD FOCUS GROUP GROUP # ENTER > not implemented.
- 1810 If more than 225 stored shows are stored on the hard drive, the system may temporarily lose EDMX during Store Show or Read show operations.
- 1755 Multipart cues in Spreadsheet are not displaying properly.
- 1698 Can't command unpatched dimmers from LIVE
- 1682 The ASCII keyboard requires a [Shift] command after Remote Display Mode is disabled.
- 1635 Powering up the RFU and pressing clear should = Phantom mode
- 1444 surrendered control of dimmers that were parked, could not un-park dimmers
- 1400 CHAN[x] COLOR @ CUE ONLY ENTER returns <<<Invalid Input Error in BLIND
- 1392 SNEAK functionality not implemented for SCROLLERS
- 1338 Selecting Cues in CUE LIST DISPLAY out of sequence does not hilight
- 1237 REPLACE WITH functionality should be expanded to include SCROLLER Channels
- 1220 Submasters lose their assigned rate value on power down
- 1215 Split Wait times for effect cues should generate error.
- 1206 When User 2 is running Effects in Hold state, the cue List line shows the wrong color.
- 1186 USER[x] can PARK USER[y] Channels from PARK DISPLAY
- 1185 User [x] can command User [y] Channels from Patch.
- 1183 Editing effect attributes knocks User 1 cues from faders.
- 1181 Moving Lights Live does not refresh after [Record] [–] [Focus Group].
- 1180 Link/Loop not functioning properly with Cue Splitter Enabled
- 1179 USER[x] REM DIM Effects USER[y]
- 1173 In Cue Splitter USER1 can Flash USER2 Channels
- 1171 Sneak command missing error message in Multicue mode.
- 1166 Flexichannel toggle from USER CHAN to ALL CHAN not functioning properly
- 1164 Multicue status is not restored properly when the configuration is read from hard drive.
- 1163 Refresh error in Group display (soft zero displayed as hard until next keyhit)
- 1162 User [x] can control channels allocated to the other user with [At] [Enter].
- 1159 Channel levels are displayed in wrong color for Multicue.
- 1157 Channel Allocation Screen for Cue Splitter does not reflect channel count
- 1127 Channels that are linked to an effect are not displayed in spreadsheet correct
- 1124 [Page Up] does not display beginning fixtures in Fixture Patch.
- 1122 Cannot modify cues in Spreadsheet when softkey page 2 is loaded.
- 1114 In Multiuser mode, a User 1 operating with moving lights can select ML attributes for the other user's channels.
- 1106 The help screen for cue only / track is wrong
- 1105 The last frame in color string frame list cannot be deleted.
- 1101 A cue containing an effect can be updated without an error message.
- 1094 When User 2 takes over in Multicue, cue list does not reset with [Go To Cue] [Out].
- 1078 From Live, switching between Spreadsheet and Cue list and back puts you in Blind.
- 1063 It is possible to record cue 0 parts.
- 1055 Setting frames with different frame strings should not accept invalid frames.
- 1029 Scroller Frame labels not displaying properly in Spreadsheet display
- 1008 Learning Macro [x] notification disappears when disk read is part of sequence.
- 1001 Assigning Profiles or Park Status to a range of cues skips part cues
- 977 When some channels are set at a focus group in the Submaster display, focus group number is not being displayed.
- 975 Encoders continue to control fixture after command line cleared.
- 950 Recording cue 999 from User 1 sets both user groups to pending cue 999.
- 930 MIDI Show Control doesn't take the "all device"' command.
- 928 With Flexichannel set to Show Channels, not all settings are cleared with a Reset System operation.
- 887 When tracking is disabled, the device number on the diagnostics screen doesn't change.
- 870 The sequence [Chan] [X] [[Color]] [At] [Enter] does nothing.
- 821 For a multipart cue, the Composite Time doesn't reflect total for all parts of the cue.
- 819 Focus Group reference lost when blocking\unblocking
- 806 Running a Fade Effect in a Parked Fader ignores the fade time.

### **Obsession® II v5.1.1 Software**

### **Issues Corrected in v5.1.0 (Continued)**

- 805 Patch screens allow alteration of owned channels
- 794 In Blind where one part of a multipart cue contains an effect and another part contains channels, commanding channels in one part also commands the channels in the other part.
- 760 If Effect in last part update cue/selective record puts levels in Effect part
- 756 Cannot record over an effect in a Part Cue
- 735 Should ask for confirmation when assigning an Effect to a Q w/ moving channels
- 720 Hard Zeros don't appear in Fixtures via Libraries, in Group display.
- 712 Editing effects that have been loaded into cues results in inaccurate display colors for moving channels.
- 706 Changing an effect time to "HOLD" w/[Time] [/] [Enter] should change Park status
- 692 In Flexichannel spreadsheet, screen scrolls to selected channels incorrectly
- 685 Changing system channel/dimmer size should unpark invalid dimmers, channels
- 675 The DMX Switcher doesn't work once the facepanel toggle is moved from A to B and back.
- 657 Patch paging problem when >100 dimmers patched to a channel.
- 636 Updating attributes in previous cues does not work.
- 610 Channel levels on the right side do not print in 25X4 format
- 571 Chan 1 @ [Dim] 512 [S6] B yield dimmer 768A patched to channel 1.
- 570 When patching by channel on a doubled port, [Chan] [1] [At] [1] [S6], B, falsely patches channel 1 to dimmer 10.
- 551 In Fixture Patch, [Page –] wraps correctly but [Page +] stops at the end of the list.
- 550 In Spreadsheet for User 2, selected channel values don't display in red box.
- 549 In Spreadsheet for User 2, selected cue numbers don't display in yellow.
- 542 In Off-line, a "9" appears in the lower left corner of the Help display.
- 539 Timed Effects and split fade times inconsistent with color schemes.
- 537 Updating Sub syntax not consistent using fixture attributes and Bump. (part 3)
- 534 In the Group display, focus group references resulting in circular references are allowed.
- 530 Syntax for using Sneak & Focus Groups results in 'invalid input' advisory.
- 517 Sneak cue from a subsequent cue sets the channel colors to magenta as for tracking.
- 500 Manual downfade time set in an effect does not function when the effect is loaded into a cue.
- 492 In Group, Flexi-Current mode set channel @ Enter, sets to '0' until refreshed.
- 491 In Group, Flexi-Current mode set channel @ Enter, then Undo, no refresh.
- 490 When the B processor drops offline, it is not removed from the diagnostic display screen.
- 372 Focus groups references in submasters cannot be broken.
- 368 The ASCII keyboard command Shift [+] displays the ML Live screen even without fixtures patched.
- 363 An invalid profile number, such as 22.1, results in an open ended command line.
- 361 Last channel in flexi-view does not have a divider after it.
- 357 Undo will not work when channel is from a submaster if you use [Channel] [At] [Enter],.
- 355 When Dimmer Doubling, an [About] [Dimmer] inquiry using the [Next] or [Last] keys causes 257 to be added when trying to move outside the range, 1–256.
- 345 The Help topic for Toggle Mode under I/O Configuration, DMX512 Ports, is incomplete.
- 337 Advisory is not always displayed informing the operator that diskette operations are in progress.
- 320 In "Spreadsheet" you cannot reverse the order of selection of cues in a range
- 315 When an RFU is run in phantom mode, there is no command line prompt.
- 293 In Blind, [Fixture] [list] [Attributes] [list] [At] [Focus Group] [#] [Cue Only] produces "Group does not exist" error message.
- 286 Setting selected Attributes from a Group as a reference must use 'at'.
- 242 0 level Channels in Groups not always displayed when Flexichannel is used.
- 77 When running looping macros, the primary processor gets ahead of the secondary processor.

### **Issues Corrected in v5.0.5**

2623 Obsession II's MIDI Show Control (MSC) software was not firing decimal cues correctly. The MIDI software interface in Obsession II was written based on a cue having only one digit beyond the decimal point (as was the case prior to Obsession 5.0.0). As of 5.0.0 and later, all cues have two decimal places (cue 3.2 stored as 3.20).

### **Known Issues Remaining in v5.1.1**

2884 Excessive processing by the Secondary Processor when using the ML Encoders in ML

- 2883 ML Blind, using the Encoders causes the Touch Screen to go black.
- 2882 If a network cable from a processors get disconnected DO NOT PLUG IT IN.
- 2881 No Facepanel after loading I/o Config from diskette (F.P. had RFU connected)
- 2799 Can Sneak to Cue 1 from Cue 0 by adjusting the Default Sneak Time.
- 2797 The Encoder backlights are not going out until a [page] button is pressed.
- 2775 Macro Fire via SMPTE event does not cause a MIDI Macro Fire command.
- 2773 ETCNet2FileServer reports incorrect time in its node status packet on boot.
- 2740 Manual: [Dimmer] [X] [Flash] does not work for unpatched dimmers.
- 2732 When Scroller Frames are displayed, a 10% level cannot be reached exactly
- 2697 Booting only the Primary PU, the Diagnostic Display shows IO selector output to secondary. This should say I/O Selector Output: Primary
- 2683 Obsession II doesn't receive MIDI Show Control the Back command correctly when in the process of an up-fade.
- 2663 Security Log-in The user may have to log-in twice if they log-in too fast.
- 2629 Effect Cue Pause causes other running cues to stop.
- 2626 MULTICUE: FIXTURE[x] LIBRARY [y] in SPREADSHEET should return error if not owned
- 2619 In the Spreadsheet display zeros being displayed (place holders?)
- 2613 Removing channels from a Focus Group leaves a blank channel -missing 0's
- 2607 MULTICUE: USER 2 FADER does not LOAD on MULTICUE ENABLE
- 2606 AUTOYOKE PERSONALITY missing from HD
- 2605 SPREADSHEET: SCROLLER CHANS show as CAPTURED prior to ENTER
- 2603 GROUP [x] COLOR BLOCK ENTER should be valid
- 2602 Playback of CUE sequences with overlapping WAITS do not playback properly
- 2598 Restart of LINKED CUE sequence pushes last CUE out of FADER
- 2590 Grandmaster ignores multicue user allocation
- 2589 FOCUS GROUP level inaccurate when recorded from SUBS
- 2581 CUE CREATED in BLIND does not load to FADER
- 2576 TRACKING ABORTED Advisory does not display on TRACKING DISABLED setting
- 2572 Creating Face Panel disk from Off-line is an option, but floppy is never accessed
- 2571 Alignment issue in Patch By Label display when assigning a dimmer a profile.
- 2568 LTP Effect Cue chase does not run correctly until the Effects are set to HTP.
- 2553 Home Library is not recorded correctly when the show is stored to diskette.
- 2550 In ML Live only Discrete Fixture Attributes can be parked with any accuracy.
- 2548 When printing Submasters or Submaster List, there is no way to tell the Sub type
- 2547 When printing Submasters there is no way to tell Effect channels.
- 2540 Can layer a profile on a proportion but not a proportion on a profile.
- 2527 Effects with the BUILD attribute active do not run correctly on a SUB
- 2511 Processors enter a state of conflict if Primary processor busy when secondary PU boots up.
- 2492 Auto insert of @ doesn't work in ML Group w/Attributes using Copy Fixture.
- 2478 No PLEASE CONFIRM message when using Load Sub to overwrite a Sub.
- 2462 After a disk read and user is returned to LIVE, processing pauses
- 2454 Processor ceases normal operation when Facepanel is turned off during an Facepanel floppy operation
- 2451 A mouse connected to the OBS PU after the app is running, no keyboard function
- 2431 HTP Effect Cues don't run correctly when [Load Cue] is used.
- 2423 SPREADSHEET DISPLAY does not AUTO PAGE for MLs
- 2278 Renumbering I/O Config directories on the File Server produces a failed message in diagnostic displays.
- 2270 Forced sync key [S5] erroneously available to backup processor.
- 2260 The message, "Tracking Partner Online," is displayed every time the hard drive or file server is accessed.
- 2235 Refresh problem when parked cue is running and Swap key pressed.
- 2148 In the backlight setup menu, the touchscreen backlight encoder is very coarse.
- 1846 When installing v.4.4 over v.5.0, last installed version reported as 1.0.006.
- 1842 When printing cues, color scroller labels are omitted

### **Obsession® II v5.1.1 Software**

### **Known Issues Remaining in v5.1.1 (Continued)**

- 1841 When printing cues, focus group references are omitted
- 1818 Problem with partial show read and effects that contain groups.
- 1605 Load sub will overwrite a submaster without asking operator to confirm first.
- 1604 Inhibitive subs are recorded when record minus sub is used.
- 1569 [Chan] [a]>[b] [At] [Group] [x] [Rem Dim] is invalid in LIVE display.
- 1470 Attribute Display Setup: Attribute Remains Highlighted after Clear.
- 1468 [Go to Cue] uses Rate assigned in Cue List.
- 1391 In Multiuser, printer advisory displays on the other user's display.
- 1387 User [x] can modify User [y] moving lights in Live via a library.
- 1372 User [y] cannot use group [z] when User [x] has commanded any channel in group [z].
- 1234 Assigning a profile to entire part cue in Spreadsheet only assigns to first part.
- 1200 Multicue Cue List not paging on [Go to Cue] [Out] or [Go to Cue] [Zero].
- 1177 [Copy] [Fixture] [Allocated to User1] [At] [Fixture] [Allocated to User2] is allowed.
- 1175 User 2 cue description bar in Track display does not update time changes.
- 1174 The sequence, [Library] [x] [Label] [abc] [Enter] [Next] (or Last) carries previous label.
- 1165 While User 1 is storing the configuration to diskette, User 2 displays do not show "System Busy" Advisory.
- 1107 Inconsistent update of channel allocation results when using Multicue and Flexichannel.
- 1056 Tracked channels become blocked when converting a standard to a multipart cue.
- 1039 [Chan] [remote intensity channels] [Color] [x] is non functional in spreadsheet display.
- 1032 Cannot adjust moving light attribute levels in Submaster display via [Fixture] command.
- 1031 Cannot command scroller channels via remote intensity channels in the Submaster display.
- 1024 In a ECEM platform, rack ESP36AF incorrectly displays as EESP36AF.
- 1023 Parser does not catch non-existing groups when entering frame or intensity values.
- 1022 Entering both the frame and remote intensity channels doesn't send to next scroller with [Next].
- 1020 [Chan] [Enter] does not capture focus group commanded channels.
- 1007 Submasters lose focus group links when reading partial show for groups only is executed.
- 1006 Read partial show for cues only, focus group links are not updated in cues
- 1000 Focus group labels do not refresh after LIVE record.
- 996 Scrollers and Moving Lights can have overlapping channels.
- 987 Recording over an existing cue with a cue containing nested focus groups can be very slow.
- 966 Off-Line: Encoder page commands don't work.
- 913 Storing a show with a corrupted personality to diskette interrupts the tracking of the processor A.
- 812 The [+] [-] and [Thru] keys don't work for deleting or copying effects from the Effect List.
- 809 When running an HTP effect with the same channels as the previous cue, zeros appear in those channels.
- 807 Running two parked effects causes effect 1 to fade down, then fade back up.
- 803 When advancing beyond an Effect Part cue by pressing [Go], Wait command is ineffective.
- 762 When loading an effect to a submaster, groups as elements don't show as focus groups.
- 738 When updating one sub from another sub, the target sub is given control.
- 729 When sneaking a cue with a submaster in control, after pulling the sub slider down the levels are sneaked to sub.
- 700 Multiple key presses of [Channel/Fixture], [Color], [Image], [Beam], [Position] are allowed.
- 693 In Spreadsheet, pressing [Next] or [Last] releases captured channels.
- 682 The Cyber CX personality is incorrect. It causes a DMX512 patching conflict with other fixtures.
- 664 In ML Live, the SMPTE softkey has a different function than standard Live SMPTE softkey.
- 517 Sneak cue from a subsequent cue sets the channel colors to magenta as for tracking.
- 508 When setting the Dimmer Mode on a Sensor module to Modular Linear, the console's Dimmer Status display reports fluorescent.
- 507 In Dimmer Status screen, text in the Firing column flows into the Curve column.
- 501 The Studio Color personality is incorrect. contains two channel locations that are unassigned.
- 475 In ML Live, changing levels with encoders doesn't show which user has control.
- 472 When a series of cues are running in a loop and another cue is loaded, the loop stops when [Enter] is pressed. Pressing [Go] starts the next cue in the list.
- 441 ETCLink: D50AFG is incorrectly reported as ED50AF.
- 435 You cannot update a library if the channel is not already in the library.

### **Known Issues Remaining in v5.1.1 (Continued)**

- 401 An update to a nested focus group is not reflected in the initial cue that focus group is used in.
- 380 When updating or recording a multipart cue from the next cue, the levels of the non-independent channels are lost.
- 366 The syntax [Fixture] [#] [Attribute] [#] [Update] [Sub] [#] [Enter] doesn't work.
- 342 In the Personality Editor, two channels can be assigned the same dimmer number.
- 341 In the Personality Editor, can't assign a 16-bit data type to certain attributes.
- 295 In Multiuser, switching from processor A to processor B does not inform the User 2 operator.